# **Solicitud de admisión a trámite de defensa en la aplicación TFE-Tesis**

**[http://tesis.apps.uclm.es](http://tesis.apps.uclm.es/)**

## **Contenido de la guía**

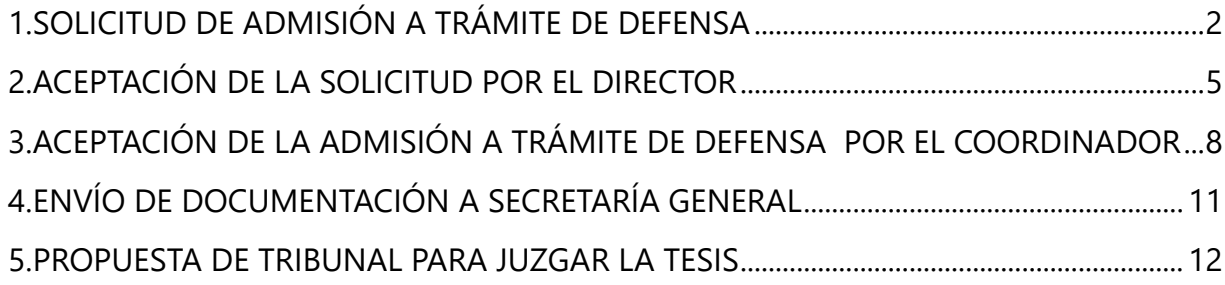

#### <span id="page-1-0"></span>1. SOLICITUD DE ADMISIÓN A TRÁMITE DE DEFENSA

Recibidos y comprobados los dos informes de valoración previa y siendo éstos favorables, el coordinador del programa lo notifica al doctorando pudiendo éste solicitar a continuación la admisión a trámite de defensa de la tesis que, tras su revisión en la EID, dará lugar al inicio del periodo de exposición pública de la tesis, conocido como depósito de la tesis.

Accediendo a la aplicación, el doctorando podrá consultar en "Tesis"→"Mis tesis" la tesis en tramitación, siendo posible consultar los datos del ya introducidos en la valoración

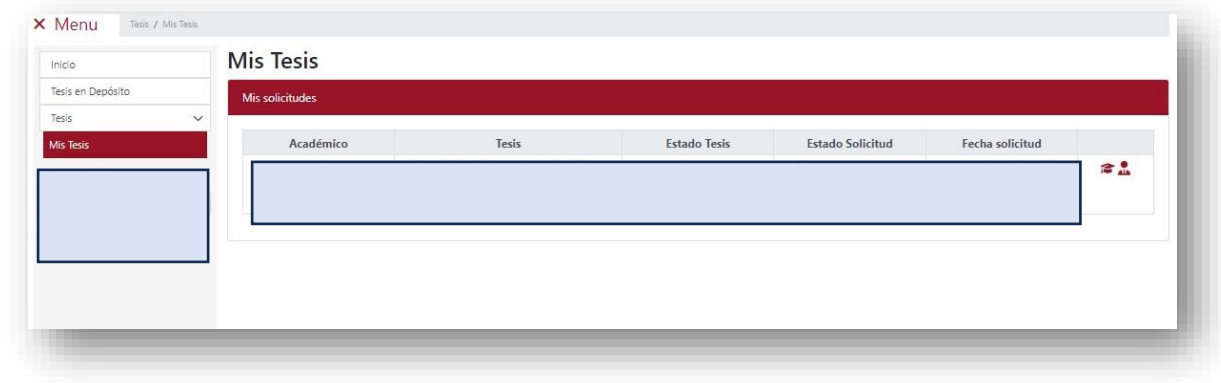

previa ( $\approx$ ) o solicitar la admisión a trámite de defensa ( $\approx$ )

Al solicitar la admisión a trámite de defensa se activa el gestor documental para incorporar los documentos requeridos:

- CV de doctorando, según los modelos habituales
- Documento de actividades, que se extrae en RAPI en el apartado ACTIVIDADES (asegurándonos que en curso académico se muestran todos, para que se descargue completo)
- PDF obtenido en TESEO tras la introducción de los datos que son requeridos al doctorando (datos personales, al darse de alta como tal, y datos de la tesis: campo de conocimiento, resumen, idioma/s de la tesis, autorización para enlazar la tesis completa en la ficha que se publique en esa base de datos, palabras clave. El resto de los datos en TESEO serán cumplimentados por la EID en su momento)
- Resguardo de abono de las tasas de examen de la tesis
- Licencia de cesión de derechos para la publicación en abierto de la tesis en el repositorio de la UCLM.
- Los justificantes adicionales que puedan corresponder según la/s mención/es a las que opte la tesis o su formato:
	- o Mención doctorado internacional: Justificante de la/s estancia/s
	- o Mención doctorado industrial: Solicitud-certificado de esta mención, firmado por el/la coordinador/a del programa, memoria justificativa,

convenio UCLM-Empresa en su caso, vida laboral o contrato laboral/mercantil.

- o Tesis en régimen de cotutela con una universidad extranjera: justificante de las estancias en cada una de las universidades, con detalle de las fechas de inicio y fin de cada una de ellas, firmado por los directores de la tesis.
- o Tesis en formato de compendio de publicaciones: Anexo de solicitud y subsanexos con la renuncia de los coautores de cada publicación al uso de la misma para este fin.

Cada documento requerido se debe incorporar en un único PDF, teniendo cuidado en los casos en que lleven firmas electrónicas que la combinación de PDF se haga en la forma de portfolio/carpeta que ofrece la herramienta Adobe Acrobat, pues de otra forma se perderá la información de validación de esas firmas. En caso de dificultad para generar estas combinaciones de PDF el doctorando puede remitir los documentos individuales a [doctorado@uclm.es](mailto:doctorado@uclm.es) para que esa combinación sea realizada en la EID.

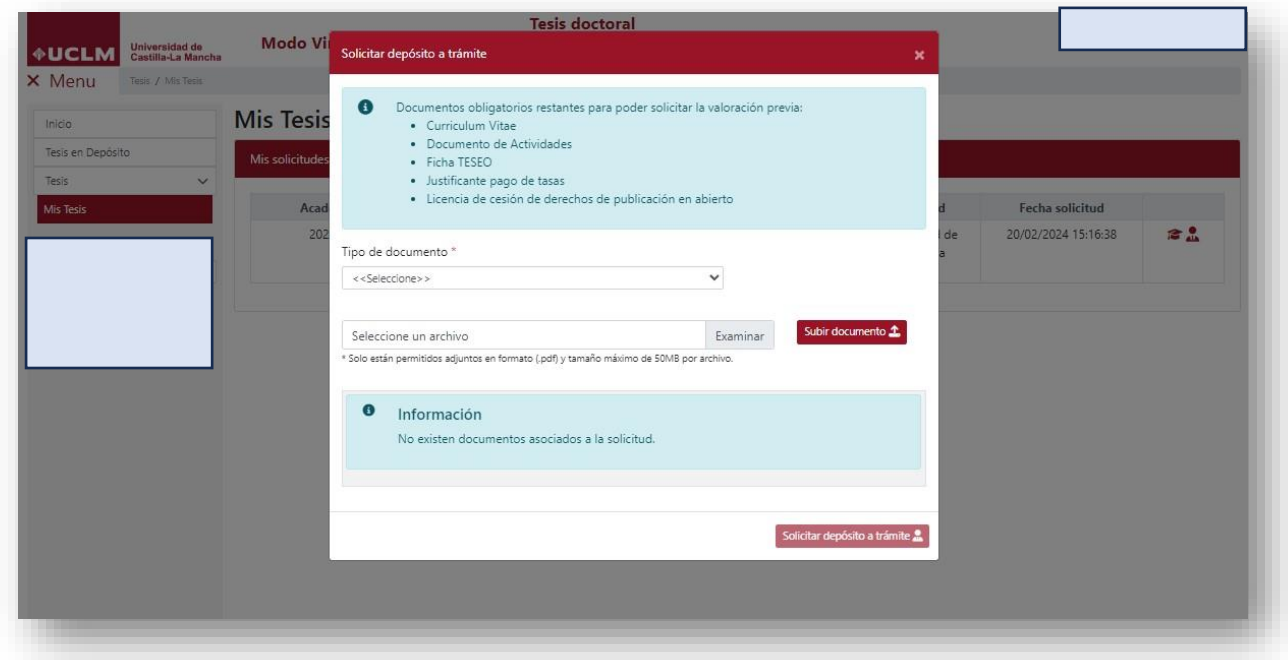

En el botón de cada línea se puede descargar el documento subido y en el botón

**III** se puede eliminar para subirlo de nuevo en caso de error.

Finalizada la subida de los documentos requeridos se activará el botón "Solicitar depósito a trámite":

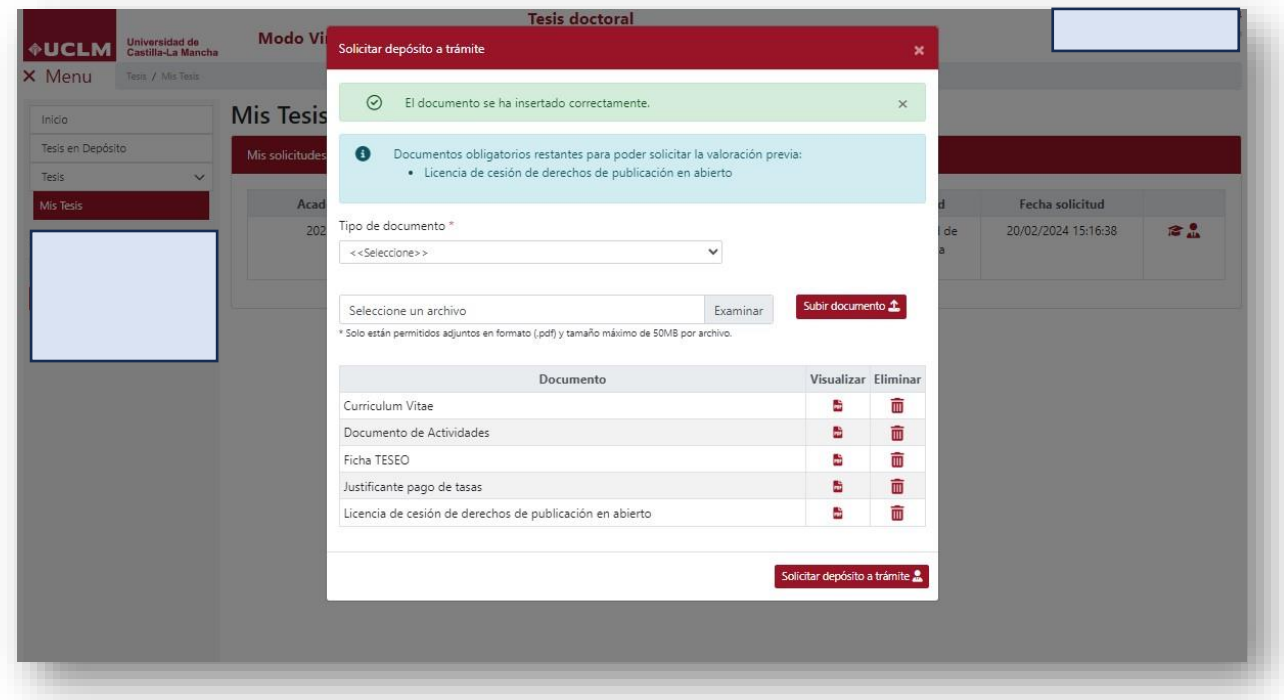

#### <span id="page-4-0"></span>2. ACEPTACIÓN DE LA SOLICITUD POR EL DIRECTOR

El director delegado para actuar en la aplicación en nombre de todos ellos se conectará a la aplicación, que le mostrará los distintos perfiles por los que tiene acceso a la misma (como director de tesis o, si es el caso, como valorador previo o como miembro de un tribunal de tesis). Para esta ocasión, debe asegurarse que está seleccionado "Director de Tesis".

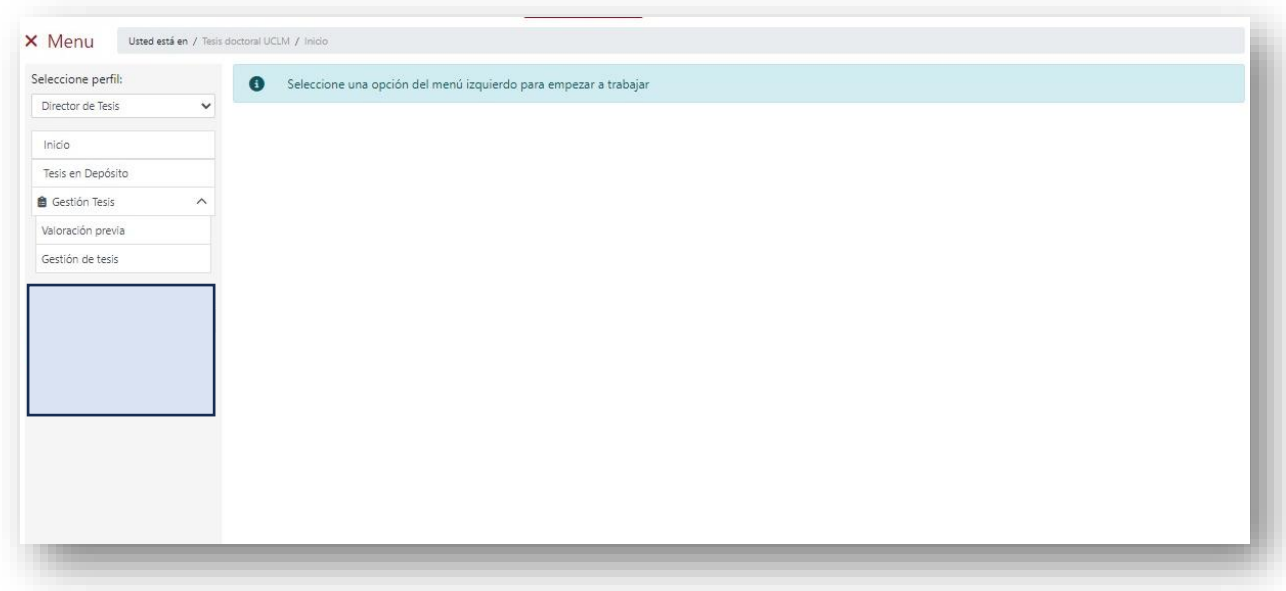

Deberá pinchar en "Gestión Tesis" para que se desplieguen las opciones de ese menú y seleccionar "Depósito y defensa".

En el formulario de búsqueda se selecciona en "Estado tesis" la opción "Solicitado depósito a trámite" para que, tras la búsqueda, se muestren las que su/s estudiante/s han solicitado la admisión.

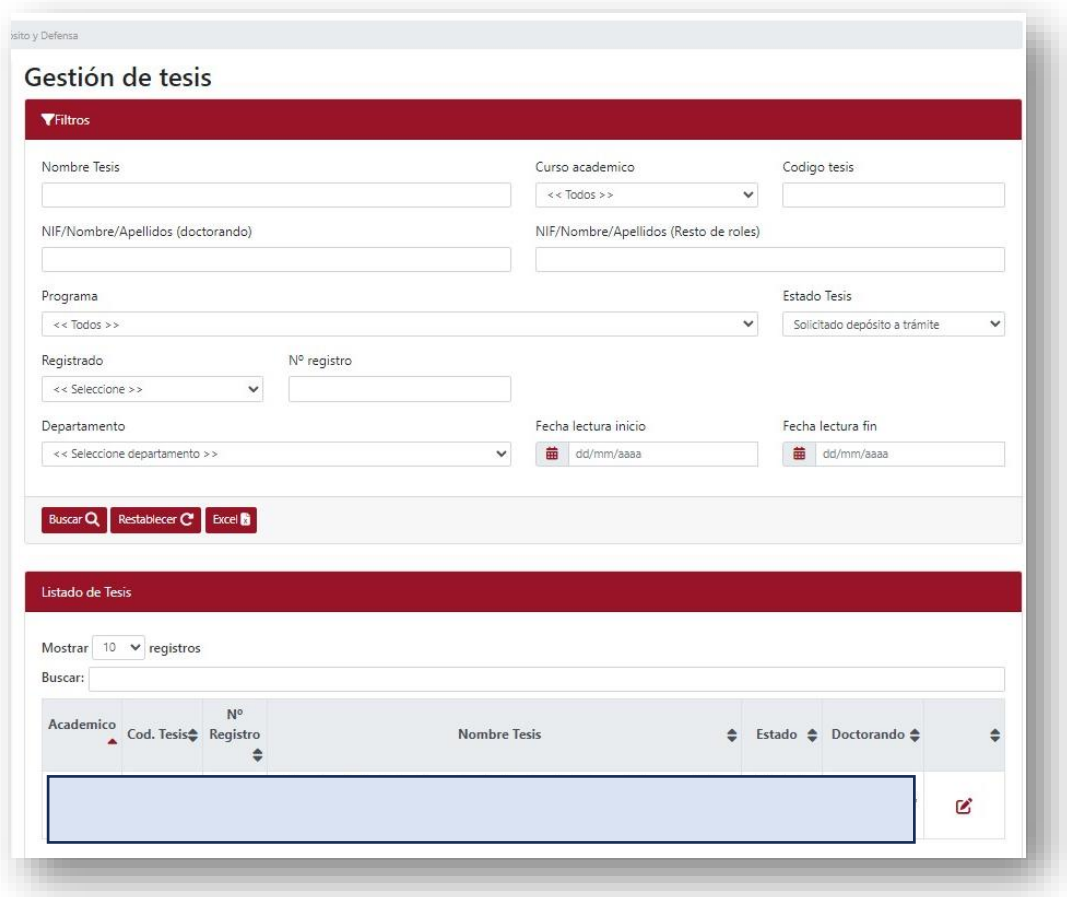

Pinchando en el icono  $\mathfrak C$  se accede al expediente de la tesis en cuestión. Tras la revisión de los datos de la tesis podrá Aceptar o rechazar el depósito de la tesis seleccionando el nuevo estado en el desplegable disponible en la pestaña "Seguimiento" y pinchando en "Guardar".

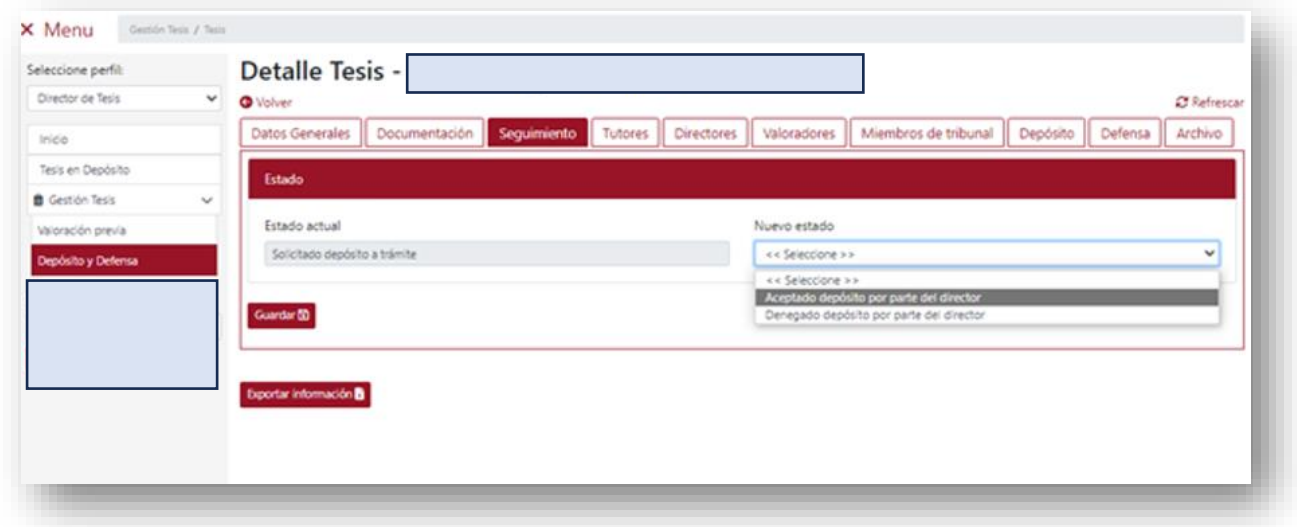

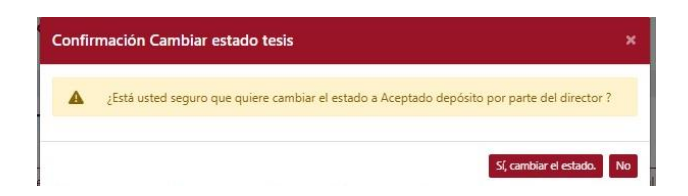

En la ventana emergente de confirmación, deberá pinchar en el botón que corresponda.

En caso de rechazo, deberá motivarse en el cuadro de texto que le ofrecerá la herramienta.

### <span id="page-7-0"></span>3. ACEPTACIÓN DE LA ADMISIÓN A TRÁMITE DE DEFENSA POR EL COORDINADOR

Aceptada por el director de tesis la solicitud de admisión a trámite de defensa, el coordinador recibirá un aviso para que se conecte y proceda a autorizarlo o rechazarlo.

Deberá asegurarse que opera con el perfil adecuado para esta tarea, el de "Coordinador de programa"

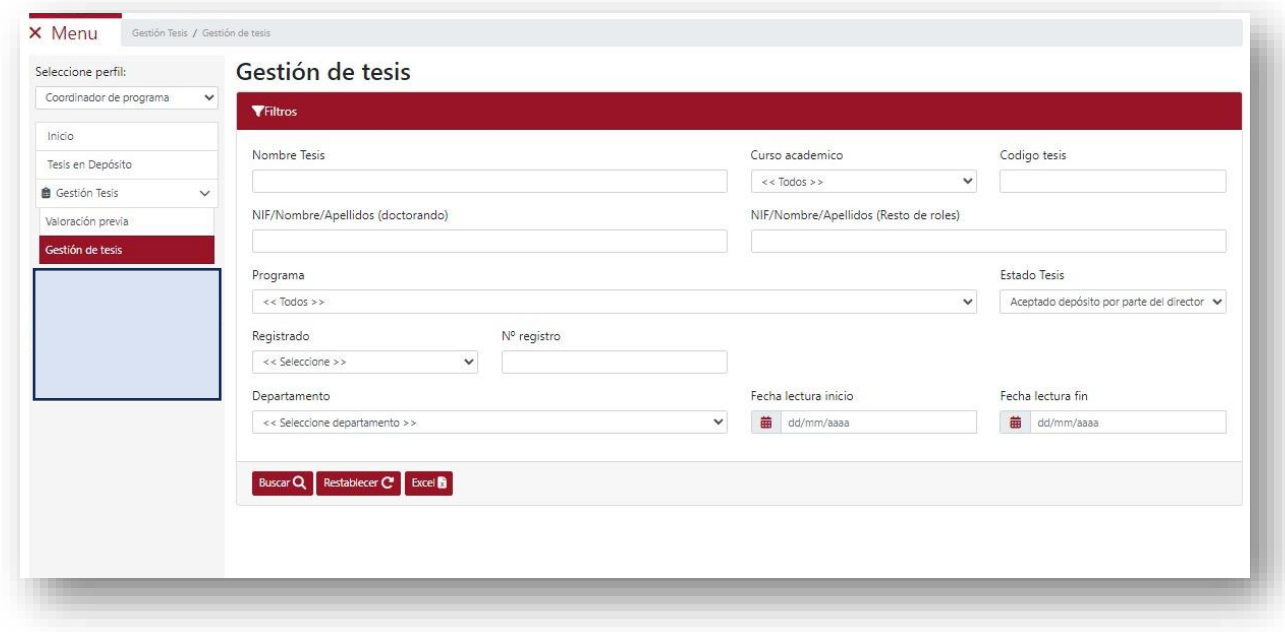

Seleccionando en el desplegable "Estado Tesis" la opción "Aceptado depósito por parte del director" le mostrará el listado de tesis de su programa en esa situación, pudiendo acceder al expediente en concreto en el botón  $\mathcal C$ 

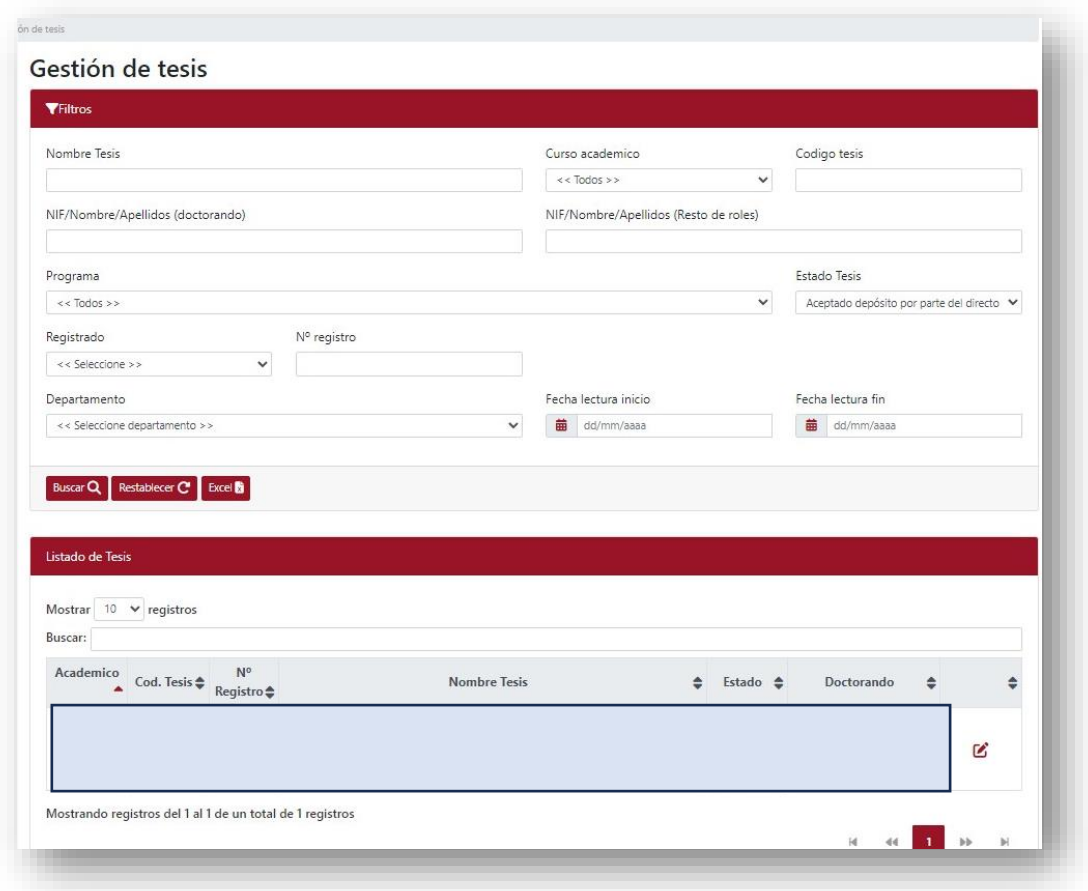

Tras la revisión del expediente y sus documentos, el coordinador podrá decidir sobre la admisión a trámite de defensa en la pestaña "Seguimiento", cambiando el estado del expediente a "Aceptado depósito por parte del coordinador" o "Denegado depósito por parte del coordinador", según corresponda, siendo necesario motivar esta última decisión.

Es necesario pulsar en "Guardar" para que tenga efecto la opción elegida.

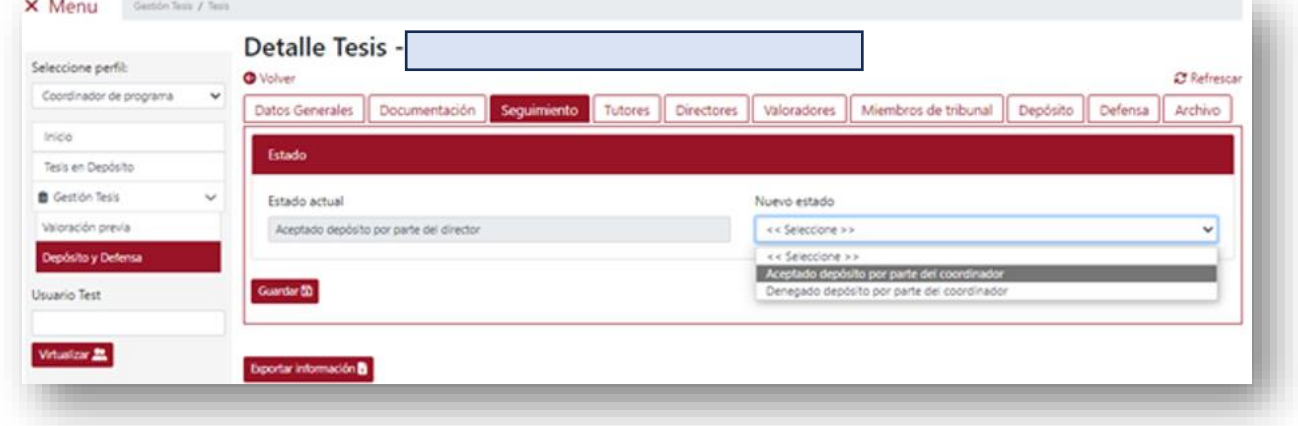

En la ventana emergente se confirma la decisión:

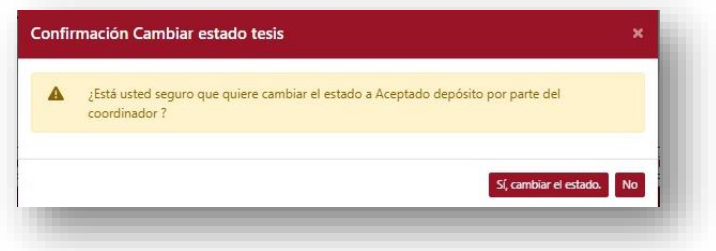

En este momento se genera un aviso de que la tesis ha sido admitida a trámite por la comisión académica del programa y de que en breve será revisada en la EID y, en ausencia de deficiencias o una vez subsanadas éstas, se podrá dar inicio al periodo de exposición pública (depósito de la tesis), de lo que se informará a los interesados.

En paralelo a esta solicitud se deberá enviar a Secretaría General la documentación requerida en esa oficina según se detalla en el siguiente punto.

#### <span id="page-10-0"></span>4. ENVÍO DE DOCUMENTACIÓN A SECRETARÍA GENERAL

De forma simultánea a esta solicitud es obligatorio enviar a la Secretaría General de la Universidad la siguiente documentación, para su disponibilidad en el periodo de exposición pública de la tesis y la futura publicación en el repositorio RUIdeRA:

- Un ejemplar en papel de la tesis
- Una copia en PDF grabada en un CD, DVD o pendrive.
- El original de la Licencia de cesión de derechos de publicación en abierto.

El envío podrá hacerse por el correo interno de la UCLM o por mensajería a esa oficina situada en el Rectorado de la UCLM en Ciudad Real.

#### <span id="page-11-0"></span>5. PROPUESTA DE TRIBUNAL PARA JUZGAR LA TESIS

Seguidamente a la admisión a trámite de defensa de la tesis por el coordinador, la comisión académica del programa deberá remitir a la EID una propuesta de tribunal para juzgar la tesis utilizando el impreso disponible en la web de la EID y configurada por seis expertos (tres titulares y tres suplentes), todos ellos con experiencia investigadora acreditada con el impreso disponible al efecto cumplimentado y firmado correctamente por el experto propuesto.

Debe tenerse en cuenta los siguientes requisitos en la propuesta de tribunal:

- Debe garantizarse la **presencia máxima de un miembro de la UCLM** en el tribunal que se constituya. De esta forma, si la propuesta incluye a dos, será uno supliendo al otro.
- Todos los miembros del tribunal deberán **tener acreditada la experiencia investigadora adecuada al rol ocupado** (al menos un sexenio para los puestos de secretario y vocal; dos para el puesto de presidente). Sólo para los casos de expertos en los que no sea de aplicación el criterio de reconocimiento de sexenios CNEAI podrán acreditar una experiencia investigadora equivalente para el rol ocupado mediante la autoría de un número determinado de contribuciones científicas de calidad, debidamente justificada en el impreso.
- Los **evaluadores previos de la tesis podrán formar parte del tribunal** en el rol que su experiencia investigadora acreditada le permita (salvo el caso señalado a continuación para las tesis que optan a la mención doctorado internacional).
- Cuando la tesis opte a la **mención doctorado internacional**, debe asegurarse la presencia en el tribunal que se constituya de un experto perteneciente a una institución de enseñanza superior o centro de investigación de prestigio de fuera de España y distinto del responsable de la estancia utilizada para este fin.
- Debe asegurarse la **paridad de género en el tribunal**, con la presencia de al menos un experto de género distinto a los otros dos en el tribunal que se constituya. En caso de que el tribunal propuesto no cumpla con este requisito, deberá acompañarse la propuesta de un informe justificativo en el que se expliquen las razones del incumplimiento.

#### IMPRESOS:

- [B.3.01. Propuesta de Tribunal de Tesis Doctoral.](https://www.uclm.es/-/media/Files/C01-Centros/EID/impresos/B---Tesis-doctoral/B-3--Tribunal---acto-de-defensa-y-calificacion-de-la-tesis/B_3_01_Propuesta-de-Tribunal-de-Tesis-Doctoral.ashx)
- [B.1.02. Impreso para acreditación de la experiencia investigadora](https://www.uclm.es/-/media/Files/C01-Centros/EID/impresos/B---Tesis-doctoral/B-1--Presentacion-de-la-tesis-doctoral/B_1_02_Impreso-para-acreditacion-de-la-experiencia-investigadora-en-doctorado.ashx)  [en doctorado.](https://www.uclm.es/-/media/Files/C01-Centros/EID/impresos/B---Tesis-doctoral/B-1--Presentacion-de-la-tesis-doctoral/B_1_02_Impreso-para-acreditacion-de-la-experiencia-investigadora-en-doctorado.ashx)